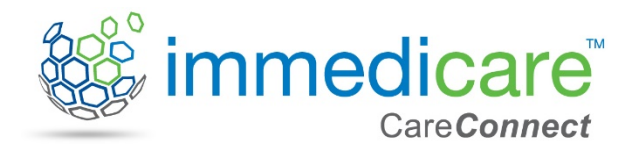

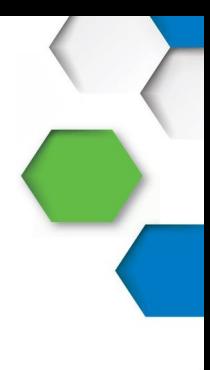

## **User Guide: Immedicare CareConnect**

## **Introduction**

The CareConnect Portal is a new service available to link clinicians with care homes who have the Immedicare Telemedicine service in place. It allows local teams to contact care homes directly, linking in to the Immedicare laptop that care home staff use to contact the Digital Care Hub.

GPs, Pharmacists, Community Nurses etc need a device with a webcam and internet connection to use CareConnect.

## **Instructions – receiving a call**

1. Google Chrome works best for the portal, although other browsers may work

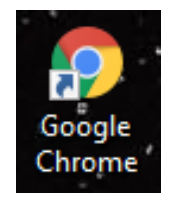

2. Either enter [careconnect.immedicare.co.uk](https://careconnect.immedicare.co.uk/) in to the address bar here,

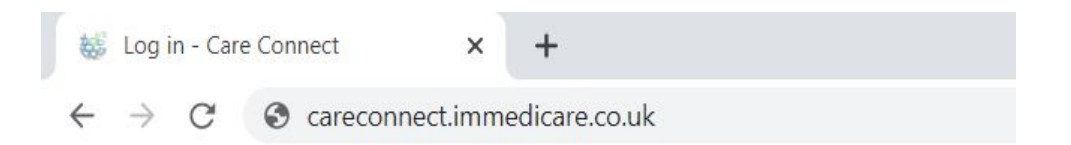

3. or access the CareConnect page via the **Immedicare website** 

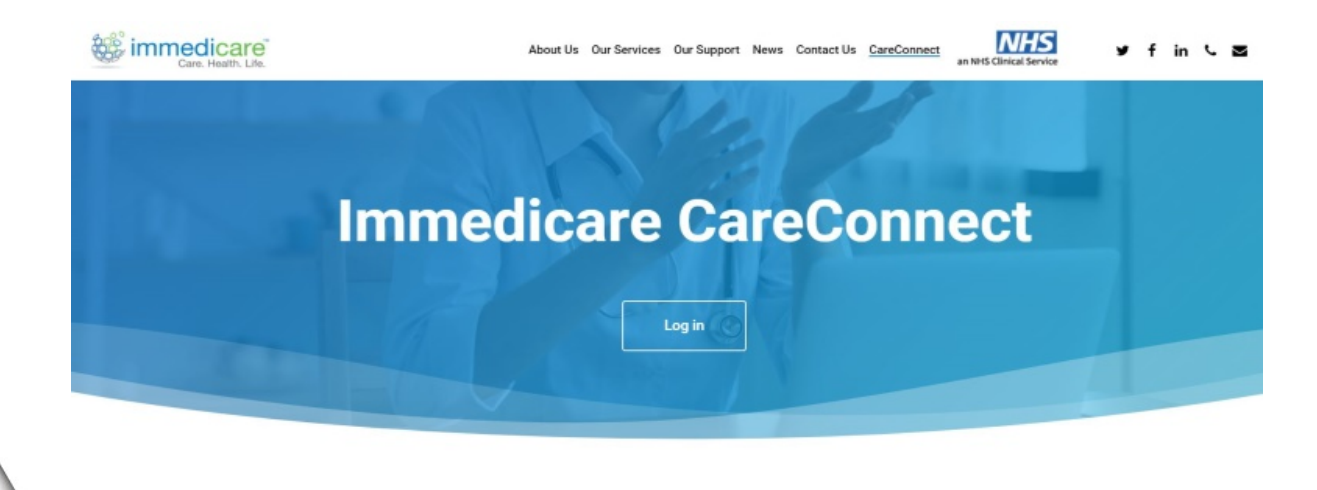

- 4. Enter your username (email) and the password sent to you by Immedicare. If you do not have an account, email the CCG Lead for Immedicare who will put you in contact with the local Immedicare Relationship Manager.
- 5. Click Log in and a list of the Care Homes in your CCG area with the Telemedicine service will appear.

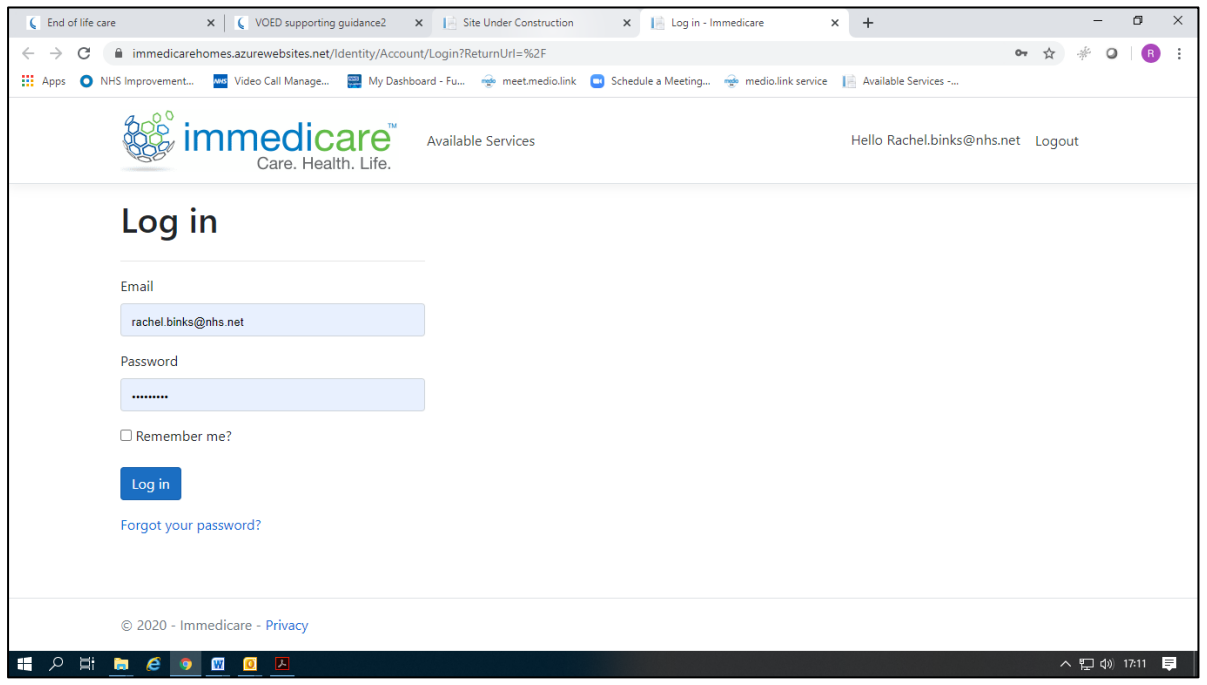

6. Bookmark or save the portal link by clicking the star symbol at the right side of the address bar and you will be asked to save the link. Once done the colour of the star will change to blue

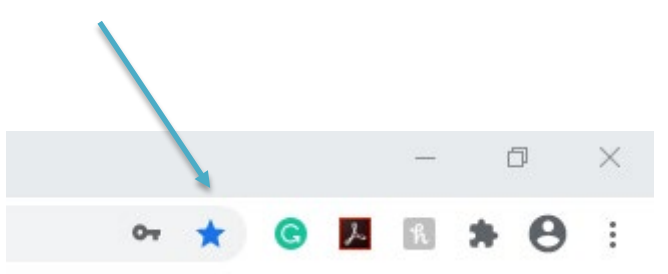

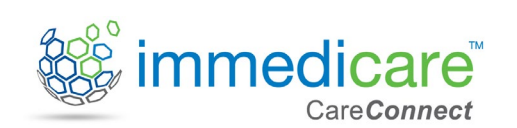

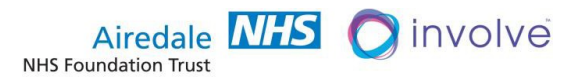

7. When in the portal, you can search the name of the home from the top of the page

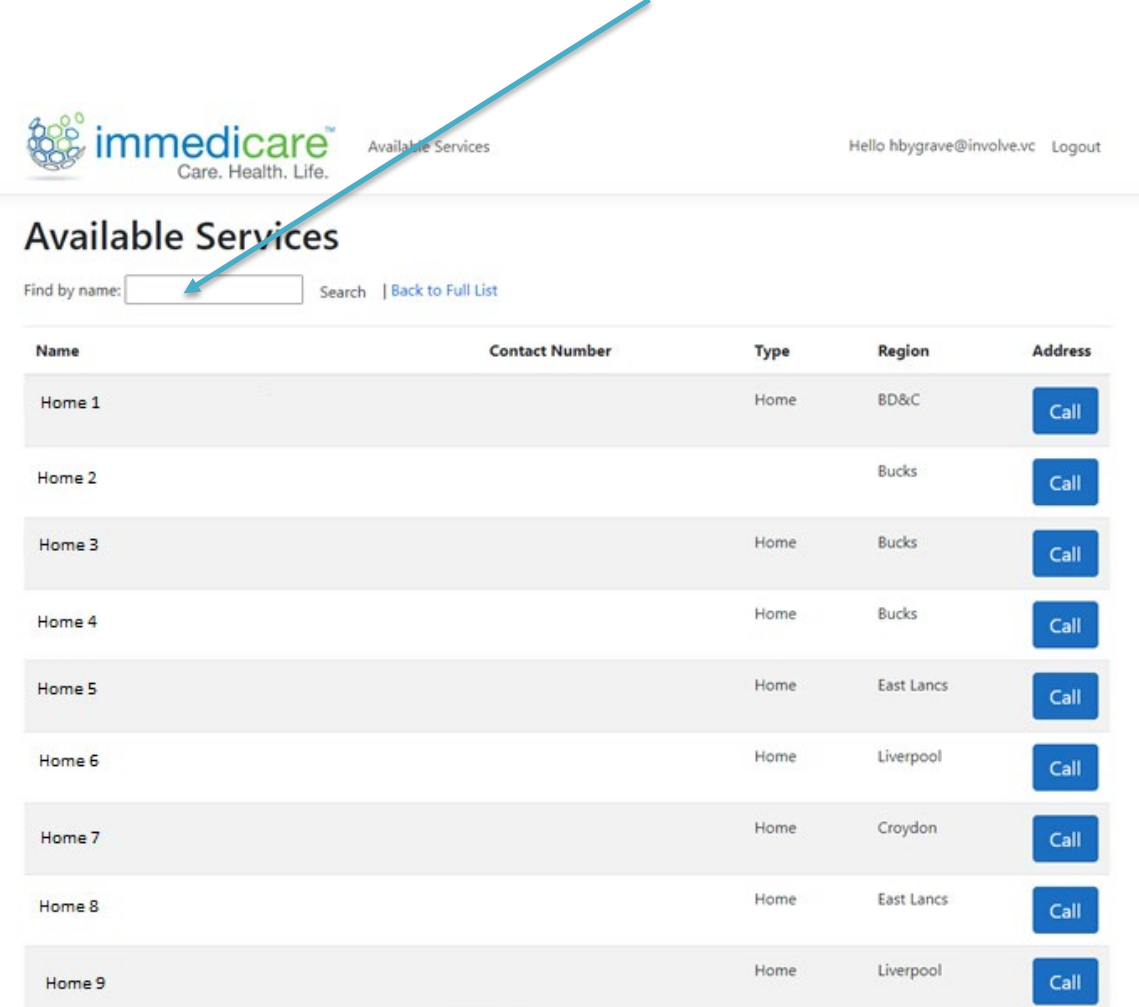

Alternatively, you can scroll through the page to find the home you wish to call

8. Select the Care Home you wish to contact and click on 'Call'. If there is no answer or you see an 'off-line' message, telephone the home to check their Immedicare laptop is switched on and connected to the internet

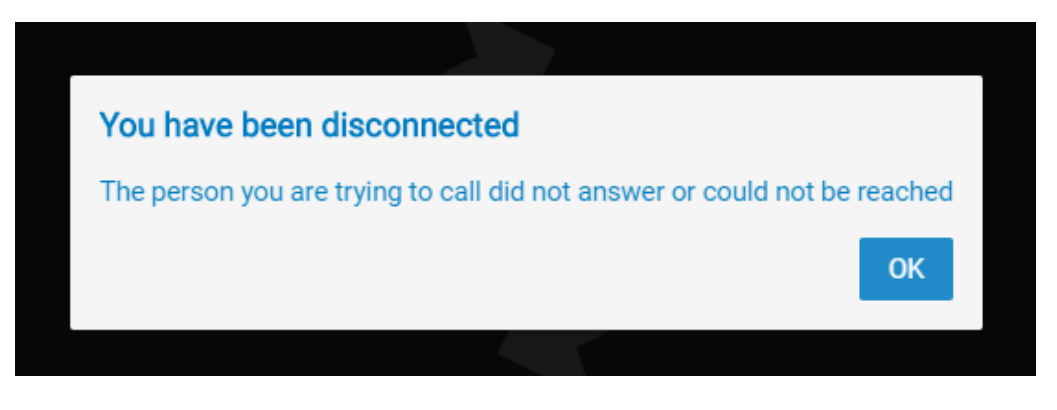

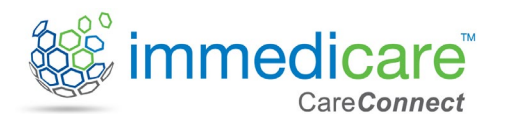

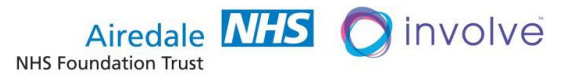

In partnership with Airedale NHS Foundation Trust and Involve

9. Enter your name and connect the call

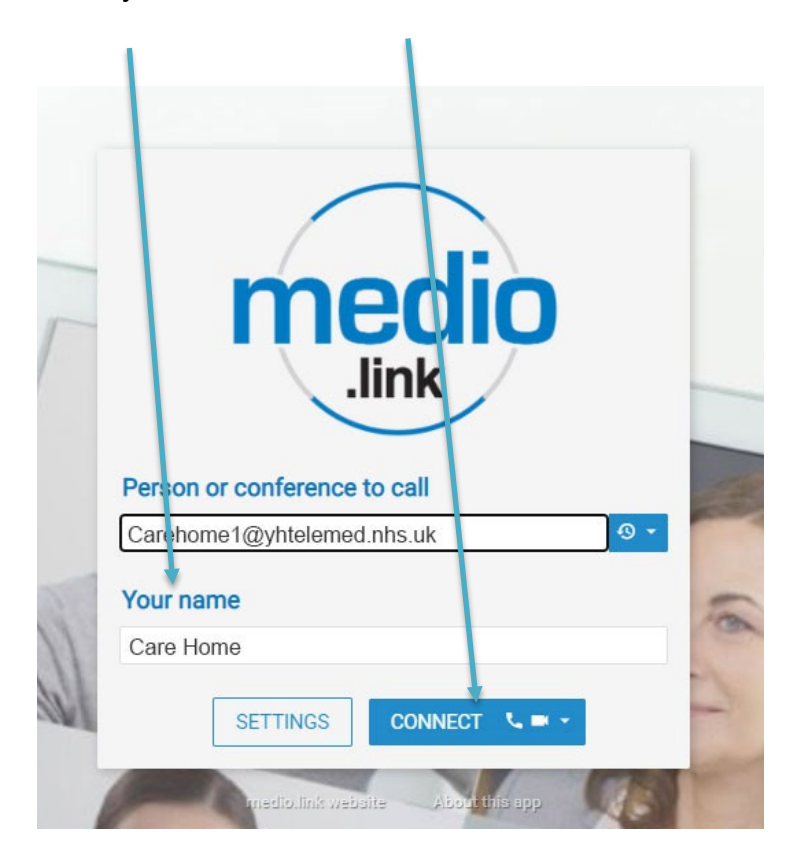

10.Once connected, you will see a screen similar to the one below with the care home video image on the main screen.

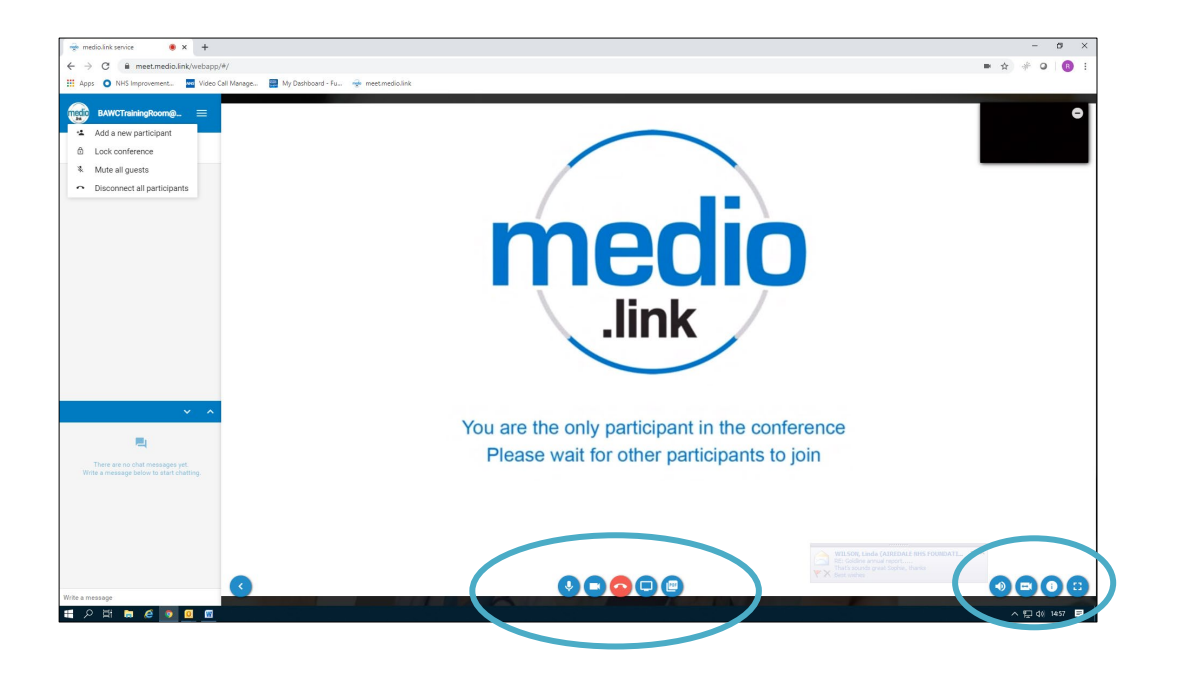

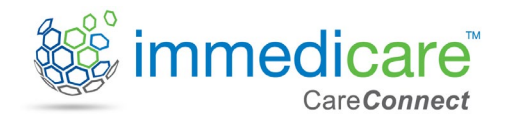

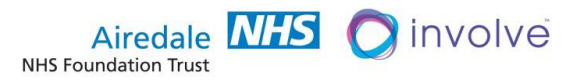

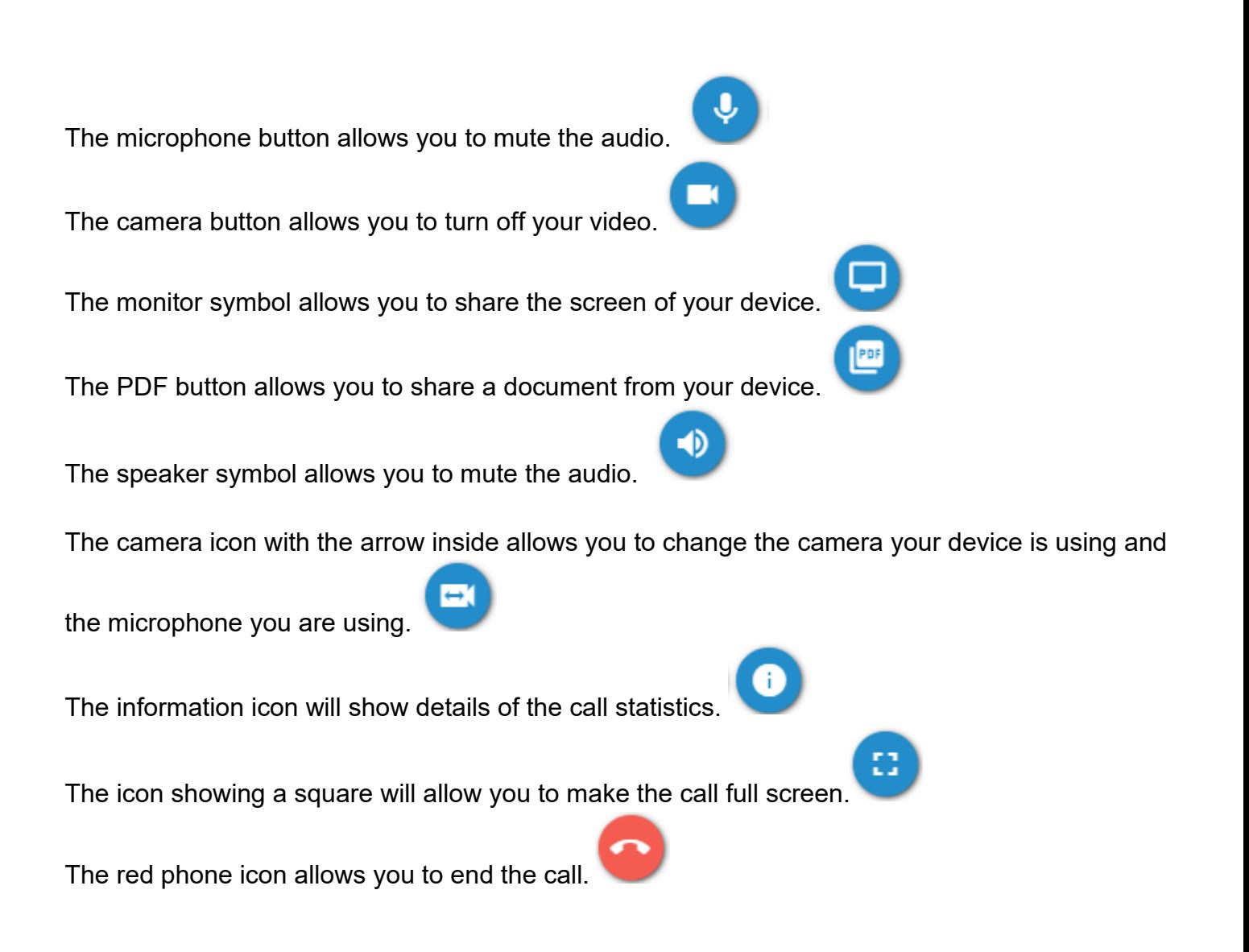

## **Instructions - joining an MDT or Group Meeting**

The system is used in the same way for MDT or group meetings.

The meeting room to be used should be selected from the contacts list and the care home instructed to dial in to that conference room from their Immedicare laptop.

**If you experience any issues with the platform or connection to the homes, call the Immedicare support team on 03300881312**

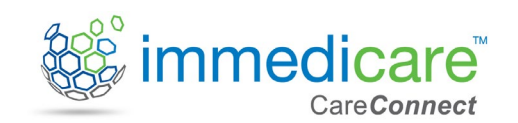

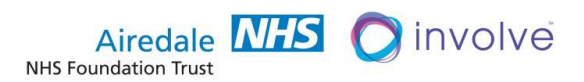